#### UPI 回答マニュアル(学生用)

# 履修登録で使用した UNIPA (ユニヴァーサル パスポート)にログインしてください。

「User ID」の「学籍番号」の英字は大文字で入力してください。

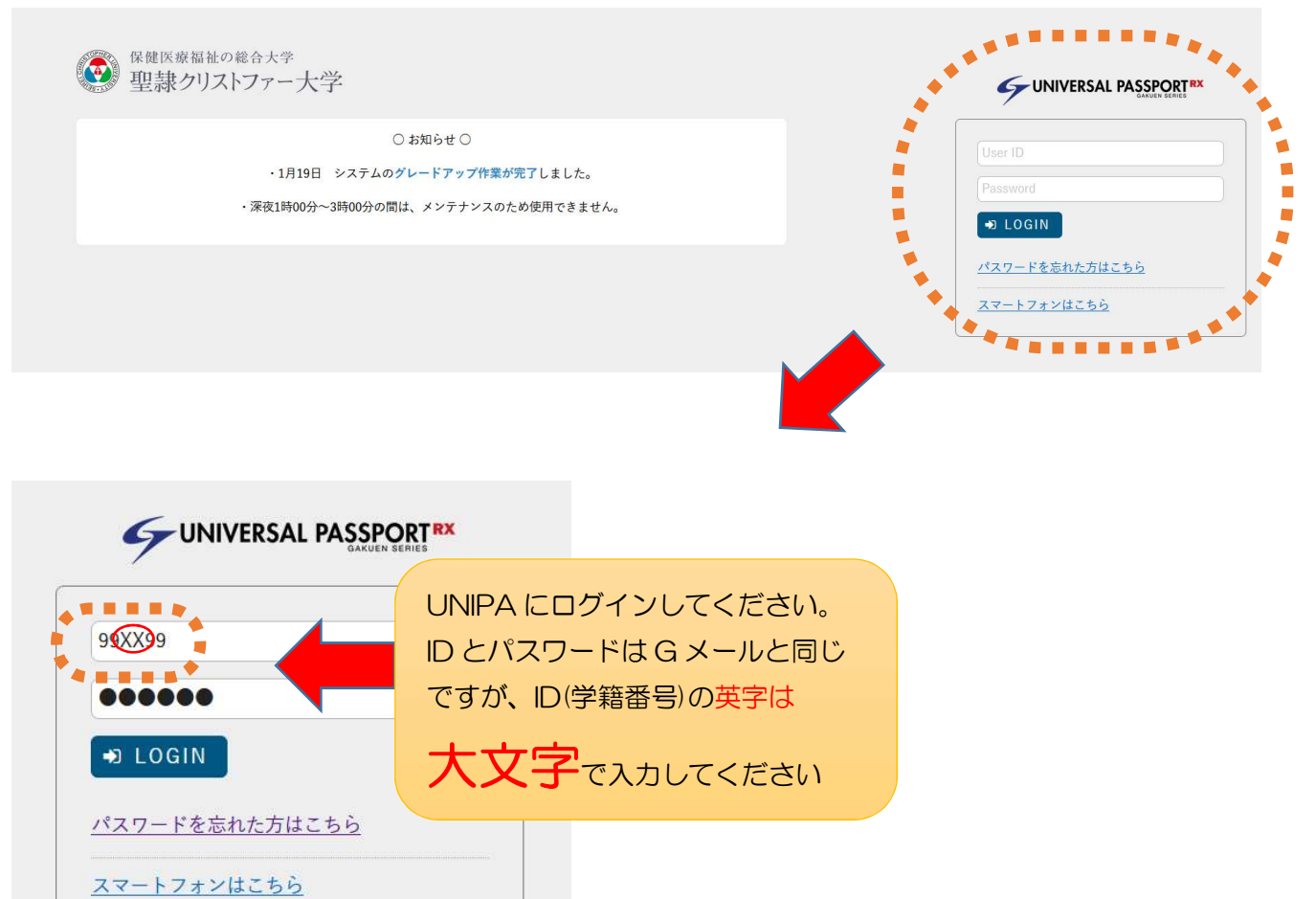

## アンケートを選択してください

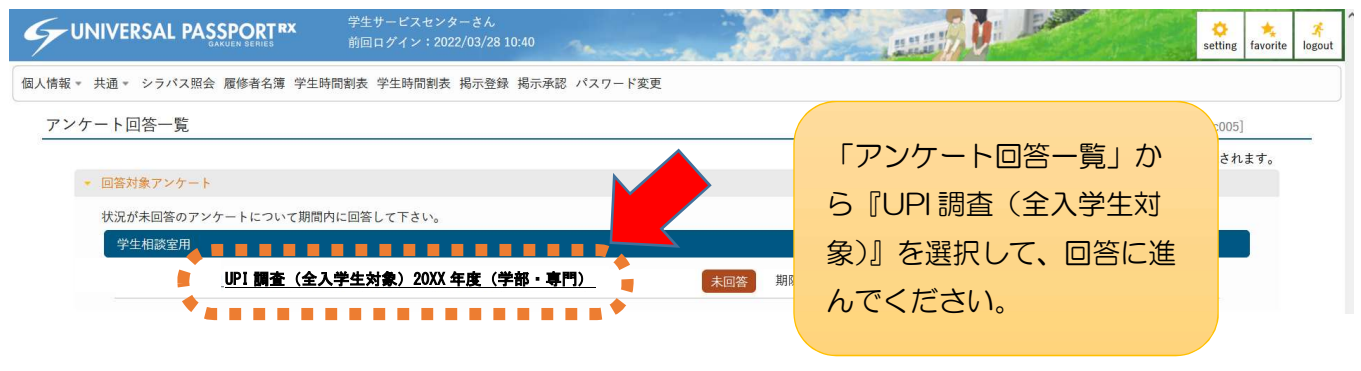

#### もしくは‥

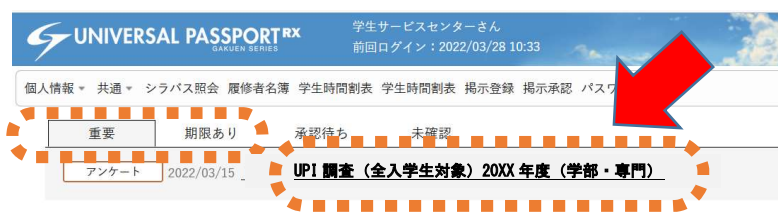

「重要」もしくは「期限あ り」から『UPI 調査(全入 学生対象)』を選択して、回 答に進んでください。

 $\begin{array}{c|c|c|c} \hline \begin{array}{c} \bullet \\ \bullet \end{array} & \begin{array}{c} \bullet \\ \bullet \end{array} & \begin{array}{c} \bullet \\ \bullet \end{array} & \begin{array}{c} \bullet \\ \bullet \end{array} & \begin{array}{c} \bullet \\ \bullet \end{array} & \begin{array}{c} \bullet \\ \bullet \end{array} & \begin{array}{c} \bullet \\ \bullet \end{array} & \begin{array}{c} \bullet \\ \bullet \end{array} & \begin{array}{c} \bullet \\ \bullet \end{array} & \begin{array}{c} \bullet \\ \bullet \end{array} & \begin{array}{c} \bullet \\ \bullet \end{array} & \begin{array}{c$ 

 $\frac{1}{2}$ 

## アンケートに回答し、最後に必ず「回答ボタン」を押してください

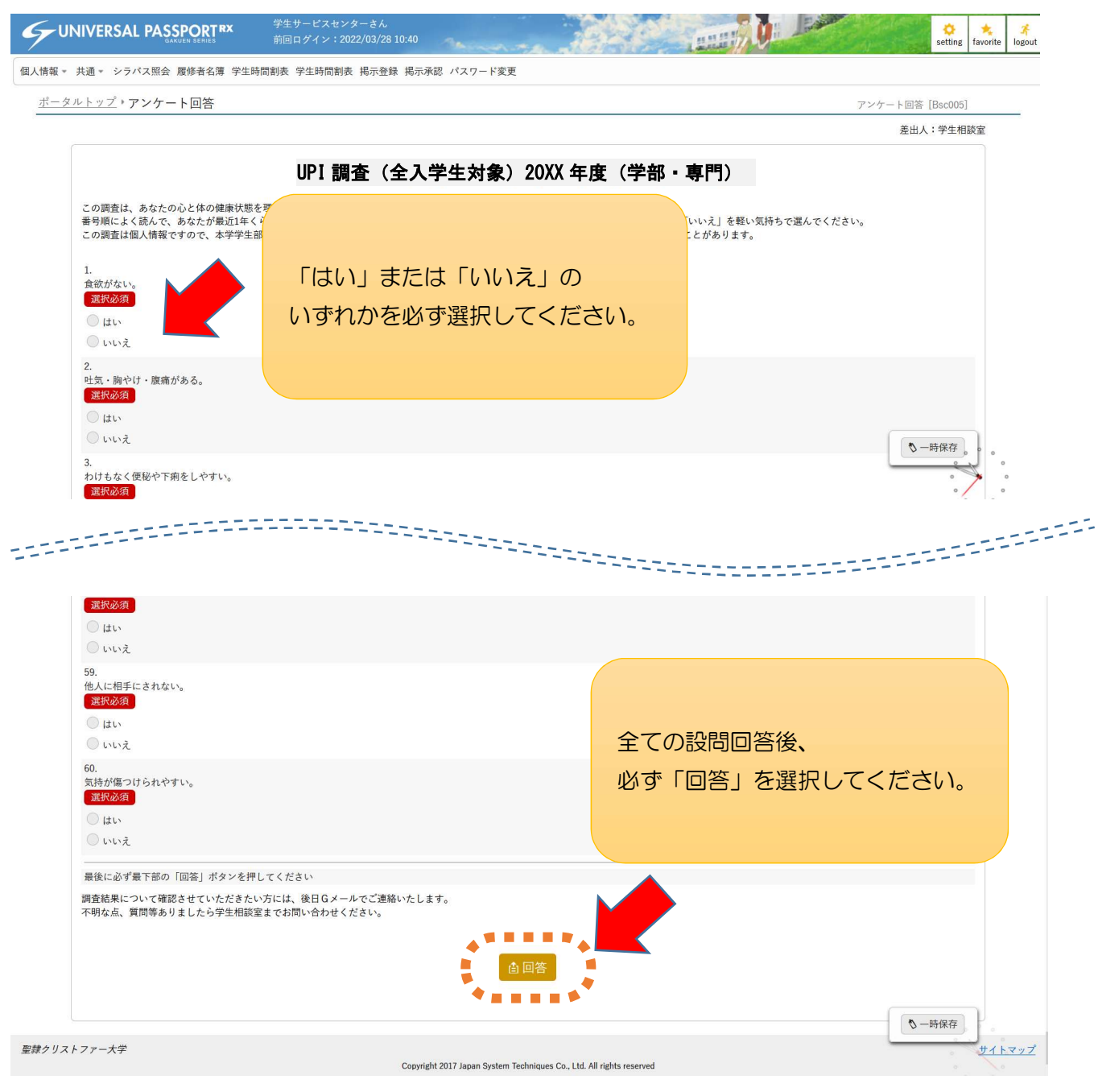